# **<sup><sup>3</sup>**YAMAHA</sup> **Tyros2** 随机附赠光盘 **Tyros2** 随机附赠光盘 安装指南

### 特别注意事项

- 本软件及安装指南版权归雅马哈公司所有。
- 本软件及说明书的使用需遵循"许可协议",购买者如果拆开软件包装的封装,即表明完全同意该协议的各项条款。(安装应用程序前 请仔细阅读本说明书最后的软件授权协议。)
- 未经厂商事先书面同意,严禁以任何手段复制本软件或翻印本说明书的任何部分或全部。
- 对于本软件及资料的使用, YAMAHA不作任何保证或担保, 也不对因使用本说明书及软件而导致的任何后果承担任何赔偿责任。
- 本光盘为CD-ROM。请勿在音频CD播放器上播放本光盘。否则可能损坏音频CD播放器,无法修补。
- 应用程序和系统软件未来的升级活动及技术规格和功能方面的任何改动将另行宣布。
- 除个人使用外,严禁复制作为商品的音乐作品数据,包括但不限于MIDI数据和/或音乐数据。
- 本安装指南提及的公司名称和产品名称均为其相应公司的商标或注册商标。

## 数据类型

本CD-ROM包括应用程序软件。有关软件安装说明,请参[见第](#page-3-0)4页。

小 心

*•* 切勿试图在*CD*播放器上播放本*CD-ROM*。否则可能会损坏您的听力,以及*CD*播放器*/*音频扬声器。

### 操作系统(OS)

本CD-ROM中附带的应用程序为用于Windows操作系统的版本。

# CD-ROM安装步骤

拆开软件包装密封之前,请仔细阅读本指南最后的软件许可协议。

*1* 请确认您的系统是否满足软件的操作要求 [\(第](#page-2-0)3页)。

*2* <sup>将</sup>CD-ROM插入计算机的CD-ROM驱动器。

- *3* <sup>用</sup>USB电缆来连接本乐器和计算机。 有关连接的详细信息,请参阅本乐器的使用说明书。
- *4* <sup>将</sup>USB-MIDI驱动程序安装到计算机上 [\(第](#page-3-1)4页)。
- *5* 安装音色编辑器 [\(第](#page-3-2)4页)。
- *6* 启动音色编辑器。

有关随后操作,请参阅音色编辑器的使用说明书 (PDF手册)。

### 注

*•* 若要查看*PDF*文件,必须在您的计算机上安装*Adobe Reader*。如果您没有*Adobe Reader*,可以在下列*URL*从 *Adobe*网站下载应用程序: *http://www.adobe.com*

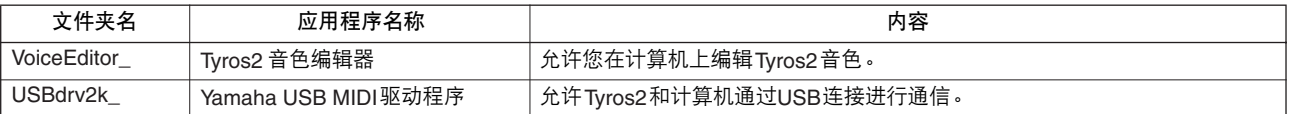

另外, 在CD-ROM中有一个HTML文件。如果计算机已经连接到Internet, 可以双击 "clickme.html"访问Tyros2的专 用网站。

西庄

*•* 根据计算机状况,可能会出现提示安装*Flash player*的对话。如果需要安装,单击*[Yes]* (是)开始安装。

<span id="page-2-0"></span>最低系统要求

以下系统要求可能会根据具体的操作系统而略有不同。

### **•** Tyros2 音色编辑器

操作系统 :Windows2000 / XP Home Edition / XP Professional<br>计算机 :550 MHz或更高主频 :Intel®奔腾®或赛扬®处理器 : 550 MHz或更高主频; Intel®奔腾®或赛扬®处理器 可用内存 :128 MB或更多内存(建议配备256 MB或更多内存)<br>硬盘 : 20 MB或更多内存(建议配备512 MB或更多内存) 硬盘 :20 MB或更多内存(建议配备512 MB或更多内存)<br>显示器 :1024 ※ 768增强色(16位)或更高 显示器 : 1024 × 768增强色 (16位)或更高

### **•** USB MIDI驱动程序

- 操作系统 : Windows2000 / XP Home Edition / XP Professional<br>计算机 :166 MHz或更高主频:Intel<sup>®</sup>奔腾®或赛扬®处理器
- : 166 MHz或更高主频;Intel®奔腾®或赛扬®处理器
- 可用内存 : 32 MB或更多内存 (建议配备64 MB或更多内存)
- 硬盘 : 2 MB或更多内存

### <span id="page-3-1"></span><span id="page-3-0"></span>USB MIDI驱动程序

若要通过USB连接从计算机上操作Tyros2,您需要安装 适当的驱动程序软件。

USB-MIDI驱动程序是一种可通过USB电缆在音序软件 和Tyros2之间来回传输MIDI数据的程序。

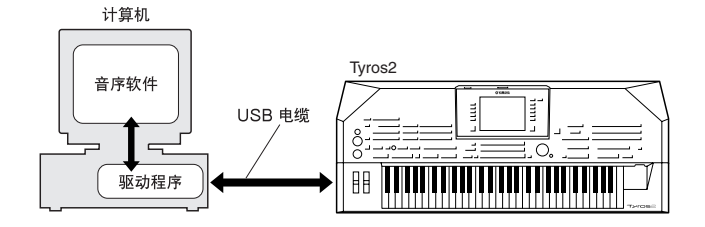

# ■ 在Windows 2000上安装驱动程序

*1* 启动计算机,并使用 "管理员"帐户登录到Windows 2000。

*2* 选择 [我的电脑]→ [控制面板]→ [系统]→ [硬 件]→ [签署驱动程序] → [文件签名验证], 然后选 择 "Ignore -Install all files, regardless of file signature" (忽略 - 无论有没有文件签名, 安装所有文件)左边的 单选按钮,然后单击[OK] (确定)。

**3** 将附带的CD-ROM插入CD-ROM驱动器。<br>△ 首先,确认Tyros2 上的POWER (电源)

*4* 首先,确认Tyros2上的POWER (电源)开关设置到OFF (关)位置,然后使用USB电缆将计算机的USB接口 (或USB集线器)连接到Tyros2的USB TO HOST接口。 接通Tyros2的电源后,计算机上会自动显示 "Found New Hardware Wizard"(找到新硬件向导)。单击[Next] (下一步)。

*5* 单击 "Search for a suitable driver for my device. (Recommended)."(为我的设备搜索适合的驱动程序。 (推荐))左边的单选按钮。单击[Next] (下一步)。 此时会出现一个窗口,供您选择安装驱动程序的位置。

选择 "CD-ROM drives" (CD-ROM驱动器) 复选框并 取消选择所有其它项目。单击[Next] (下一步)。

注

*•* 系统在检查驱动程序时,可能会要求您插入一张*Windows CD-ROM*。指定*CD-ROM*驱动器的"*USBdrv2k\_*"目录 (如 *D:\USBdrv2k\_\*),然后继续安装。

*7* 安装完成后,系统将显示 "Completing the Found New Hardware Wizard"(完成发现新硬件向导)。单击 [Finish] (完成)。

注

*•* 在安装完成后,有些计算机可能要花*10*秒钟才能显示此屏幕。

*8* 重新启动计算机。 此时驱动程序已安装好。

### ■ 在Windows XP上安装驱动程序

### *1* 启动计算机。

- *2* 选择 [开始]→ [控制面板]。 如果控制面板以"Pick a category"(选择一个类别)的 外观出现,请单击窗口左上角的 "Switch to Classic View"(切换到经典视图)。 此时将显示所有的控制面板和图标。
- *3* 转到 [系统]→ [硬件]→ [驱动程序签名选项], 然后选择 "Ignore"(忽略)左侧的单选按钮,然后单 击[OK] (确定)。
- **4** 单击[OK] (确定) 按钮关闭系统属性, 然后单击窗口右 上角的 "X"关闭控制面板。
- *5* 将附带的CD-ROM插入CD-ROM驱动器。
- 首先,确认Tyros2上的POWER (电源)开关设置到OFF (关)位置,然后使用USB电缆将计算机的USB接口 (或USB集线器)连接到Tyros2的USB TO HOST接口。 接通本乐器的电源后,计算机上会自动显示 "Found New Hardware Wizard"(找到新硬件向导)。

注

*•* 有些计算机可能要花数分钟才能显示此屏幕。

- *7* 单击 "Install the software automatically.(Recommended)." (自动安装软件。(推荐)) 左边的单选按钮。单击 [Next] (下一步)。 此时系统开始安装。
- *8* 安装完成后,系统将显示 "Completing the Found New Hardware Wizard"(完成发现新硬件向导)。单击 [Finish] (完成)。

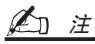

*•* 在安装完成后,有些计算机可能要花数分钟才能显示此屏幕。

*9* 重新启动计算机。 此时驱动程序已安装好。

### <span id="page-3-2"></span>音色编辑器

安装完音色编辑器后,可以使用计算机编辑Tyros2的音 色。

- *1* 双击CD-ROM中的 "VoiceEditor\_"文件夹。 此时将显示文件 "setup.exe"。
- *2* 双击 "setup.exe"文件。 此时将显示安装对话框。
- *3* 按照屏幕上的指示进行安装。 有关随后操作,请参阅音色编辑器的PDF使用说明书。

# 故障排除

- USB线缆是否已正确连接?
	- $\rightarrow$  检查 $\overline{\rm USR}$ 线缆连接。
	- $\rightarrow$  断开USB线缆, 然后重新接好。
- 计算机是否已启用USB功能?
	- → 第一次将本乐器连接到计算机时, 如果未出现 "Add New Hardware Wizard"(添加新硬件向导),则表示计算 机可能已禁用USB功能。此时请执行以下步骤。
		- *1* 选择 [控制面板] \*<sup>→</sup> [系统] <sup>→</sup> [硬件] <sup>→</sup> [设 备管理器]。 \*仅限于Windows XP上的经典视图。
		- 2 确认在 "Universal serial bus controller"或 "USB Root Hub"处未出现 "!"或 "x"标志。如果看到 "!"或 "x"标志,则说明USB控制器被禁用。
- 是否注册了任何未知设备?
	- → 如果驱动程序安装失败,本乐器会被标记为 "Unknown device"(未知设备),此时将无法安装驱动 程序。按照以下步骤删除 "未知设备"。
		- **7** 选择 [控制面板] \* → [系统] → [硬件] → [设备 管理器]。 \*仅限于Windows XP上的经典视图。
		- *2* 查找菜单 " View devices by type"(依类型排序设 备)中的 " Other devices"(其它设备)。
		- *3* 如果找到 "其它设备",双击将目录树扩展搜索 "未知设备"。如果找到,选择并单击 [Remove] (删除)按钮。
		- *4* 从乐器上拔下USB线缆,然后再次连接。
		- *5* 再安装一次驱动程序 (第4[页\)](#page-3-1)。

驱动程序无法安装。 通过USB从计算机控制Tyros2时, Tyros2不能正常使用, 或听不到任何声音。

- 是否安装了驱动程序?
- USB线缆是否已正确连接?
- Tyros2、播放设备及应用程序的音量设置是否设置到适当的 水平?
- 在音色编辑器中是否选择了适当的端口? (请参阅音色编 辑器的使用说明书。)

播放响应有些延迟。

- 计算机是否满足系统要求?
- 是否有任何其它应用程序或设备驱动程序正在运行?

### 无法正确暂停或继续使用计算机。

- 请勿在MIDI应用程序正在运行时暂停计算机。
- 如果使用Windows 2000,根据具体的环境 (USB主控制器 等),可能无法正常执行暂停/继续。即便如此,只要断开 后再接上USB线缆,便能再使用本乐器的这些功能。

# 软件授权协议

以下是最终用户与 YAMAHA 公司 ("YAMAHA")之间的法律协议。 YAMAHA 授权原始买方可将随附 YAMAHA 软件程序 用于此处提出的条款。请仔细阅读本授权协议。打开此包裹表示您接受此处列出的全部条款。若对条款有异议,请将包裹原封 退回 YAMAHA 以便退款。若用户所得为软件包一部分或硬件产品捆绑软件的 YAMAHA 软件程序, 则不能向 YAMAHA 退还 随附的 YAMAHA 软件程序。

### *1*. 使用许可及版权的授予

YAMAHA 允许购买者, 在一台电脑系统上使用随附软件程序和数据 ( "SOFTWARE") 的权利。请勿在多个电脑或电脑终端 上使用。本软件的版权属于 YAMAHA,并受日本版权法及所有适用国际条款保护。您拥有包括本软件在内之载体的所有权。 因此,须保护本软件之版权。

### *2*. 限制

本软件程序受版权保护。您无权反编译或以其他可能方法复制本软件。您无权复制、修订、更改、租赁、转售或传播本软件之 整体或部分,或制造本软件之衍生作品。您无权传送或通过网络与其他电脑共享本软件。您有权在不保留副本并且接受方同意 授权协议条款的前提下永久性转移本软件和随附书面材料的所有权。

### *3*. 条约终止

软件程序的授权自接收本软件之日起生效。若违反任一版权法或授权条款,授权协议不经 YAMAHA 通知即自动终止。这种情 况下您必须立即销毁授权软件以及副本。

### *4*. 产品质量保证书

YAMAHA 向原始买方保证在正常使用情况下,若本软件无法执行 YAMAHA 提供的说明书内描述的功能, YAMAHA 负责免费 更换所有相关证明材料或工艺上有缺陷的载体。除以上情况外,本软件以"现有"的形式提供,无任何形式的与本软件相关 的明示或默示保证,对其适销性及其某些特殊用途不提供任何承诺。

#### *5*. 有限责任

应得赔偿及 YAMAHA 所有责任如上。在其他任何情况下,即使 YAMAHA 或授权经销商已知可能存在此类损害或已经得到任 何一方的声明, YAMAHA 对使用该软件造成的损害不承担任何责任,包括但不限于任何偶然或由此引起的伤害、费用、利益 亏损、储蓄损失或其他由于本软件之使用或无能力而引起的损失。

#### *6*. 概括

本授权协议应依据日本法律解释并由日本法律支配。

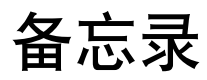

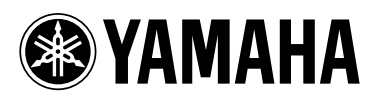

雅马哈乐器音响 (中国) 投资有限公司 客户服务热线: 8008190161 (免费) 公司网址: http://www.yamaha.com.cn

Yamaha Home Keyboards Home Page (English only) **http://music.yamaha.com/homekeyboard**

Yamaha Manual Library **http://www.yamaha.co.jp/manual/**

U.R.G., Pro Audio & Digital Musical Instrument Division, Yamaha Corporation © 2005 Yamaha Corporation

> WJ59200 611CRCP\*. \*-01A0 Printed in Japan